# **A AUTODESK**

# **Course challenge exercise: Manage projects**

Use the skills and the techniques that were covered in this course to solve the challenge.

The challenge is to link a model into a project and publish coordinates. Demolish existing objects and create a demolition plan. Create a design option for the roof of the building and review warnings in the project.

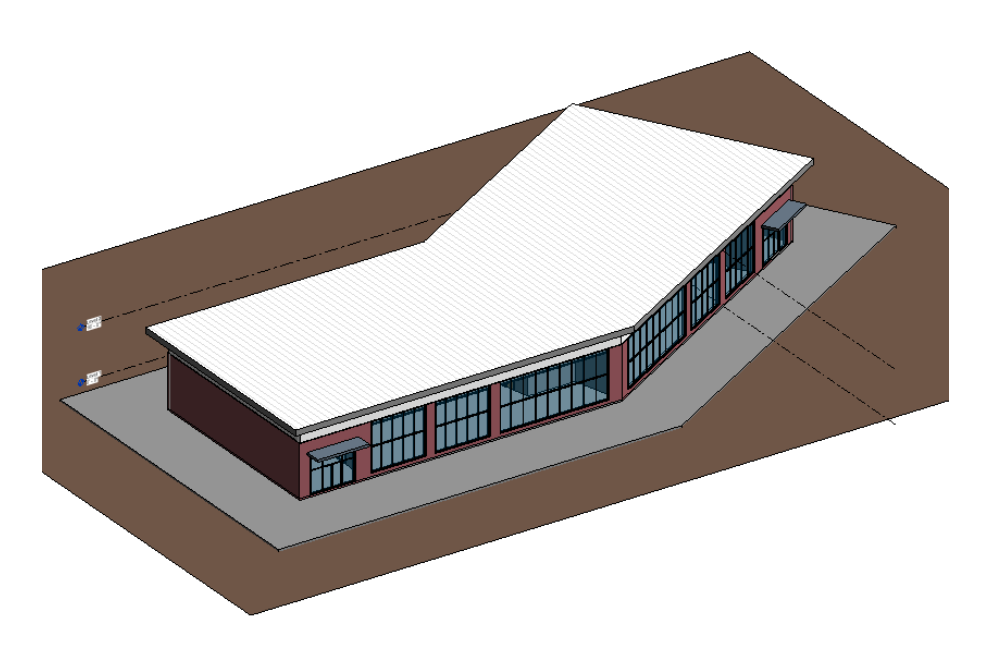

*Figure 1. Office-Development.rvt*

#### **Learning Objectives:**

- Link a model and publish coordinates.
- Demolish objects and create a demolition plan.
- Create a design option.
- Review and resolve warnings.

#### **Complete the required activities:**

Open the accompanying file *Office-Development.rvt* and then follow the tasks.

## **TASK 1 – Link the model and publish coordinates**

- 1. Link the exercise file *Office-Structure.rvt*.
- 2. Align the linked model with the host model using the gridlines and levels.
- 3. Once aligned, publish coordinates to the linked model.

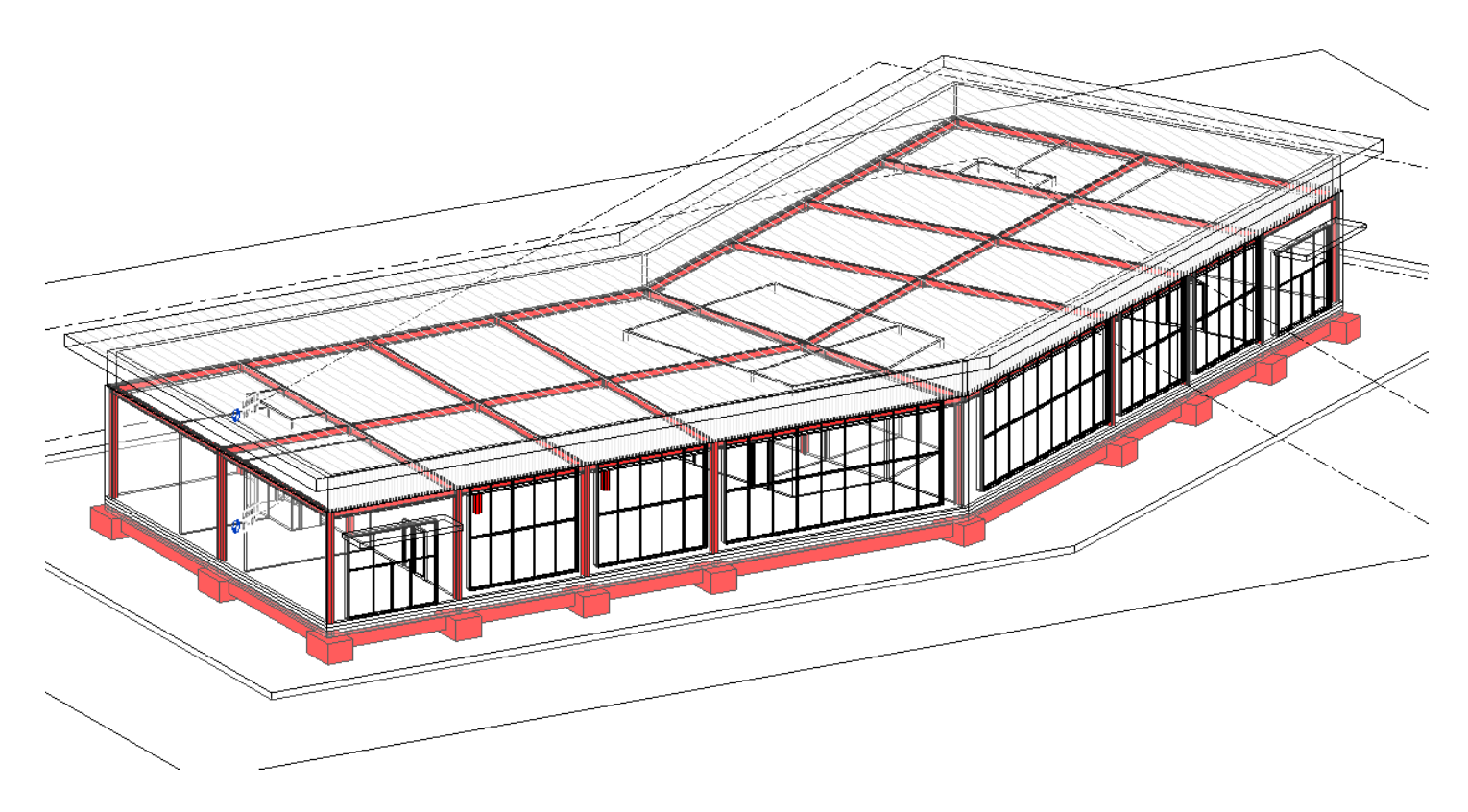

*Figure 2. Office-Structure model linked and aligned*

## **TASK 2 – Demolish existing objects**

- 1. Set the lower central walls to be demolished in the New Construction Phase
- 2. Set the Phase Graphic Overrides to show the demolished elements in red.

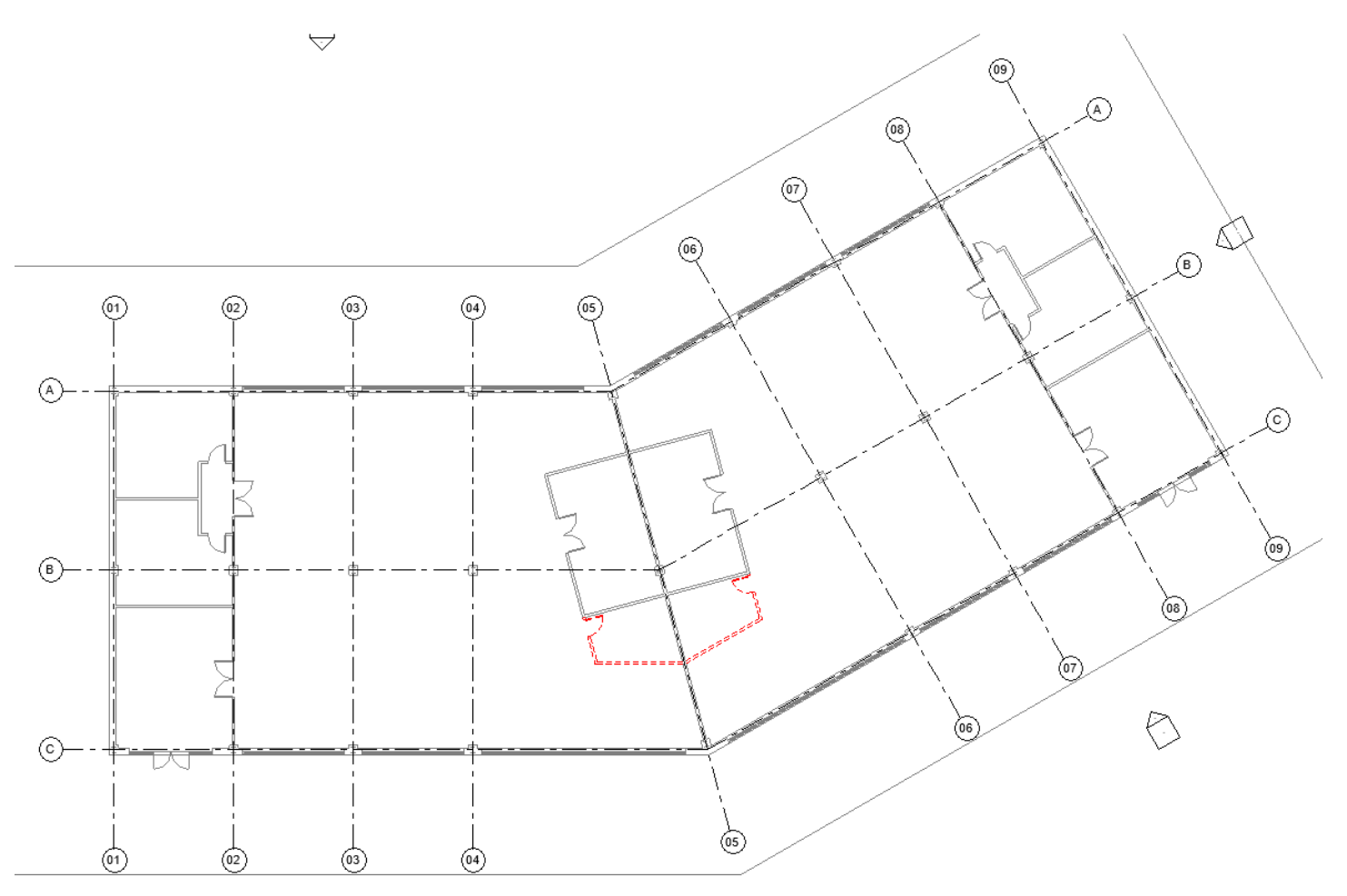

*Figure 3. Demolished walls and doors shown in red.*

#### **TASK 3 – Create a design option**

- 1. Create a Design Option Set named **Roof Options** and two options: **Option 1** and **Option 2**. Add the existing Roof and "Exterior - Panel on Mtl. Stud" walls (just under the roof) to both options.
- 2. In Option 2, modify the existing roof to slope on the 4 long edges, set the slope value to (negative) -1 1/4ʺ/ 12ʺ. Attach the top of the walls to the underside of the roof so they follow the roof slope.
- 3. Duplicate the Exterior perspective view to create Roof Option 1 and Roof Option 2. Set each view to display the relevant design option for the roof.

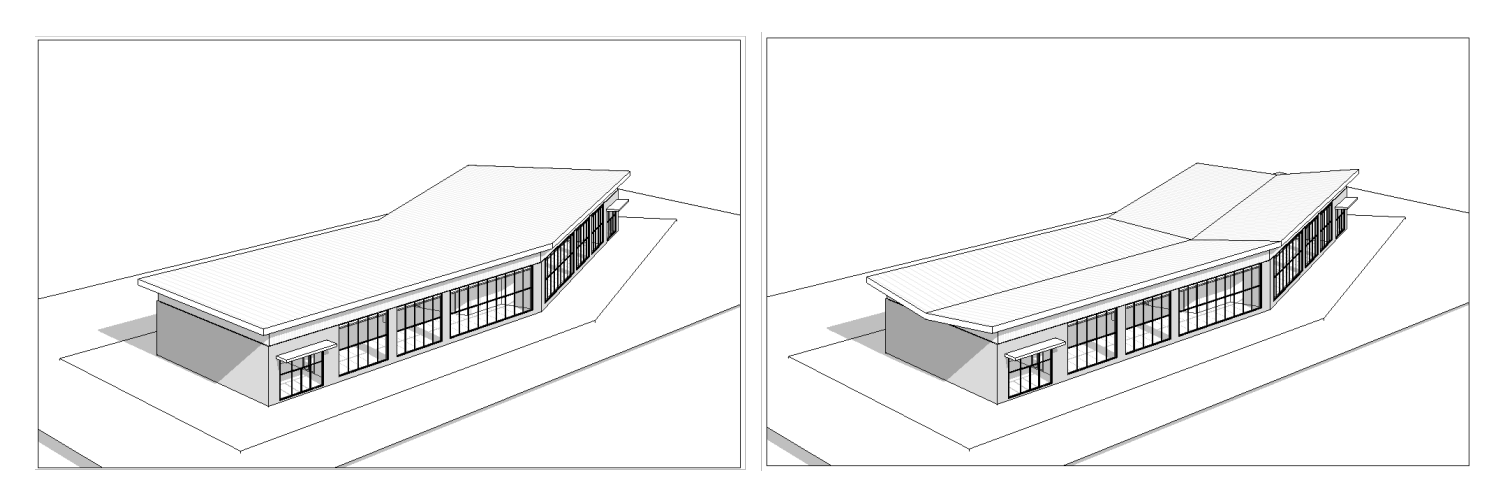

*Figure 4. Roof design options.*

# **TASK 4 – Review warnings**

• Review the warnings in the project and resolve the issues that caused the warnings.

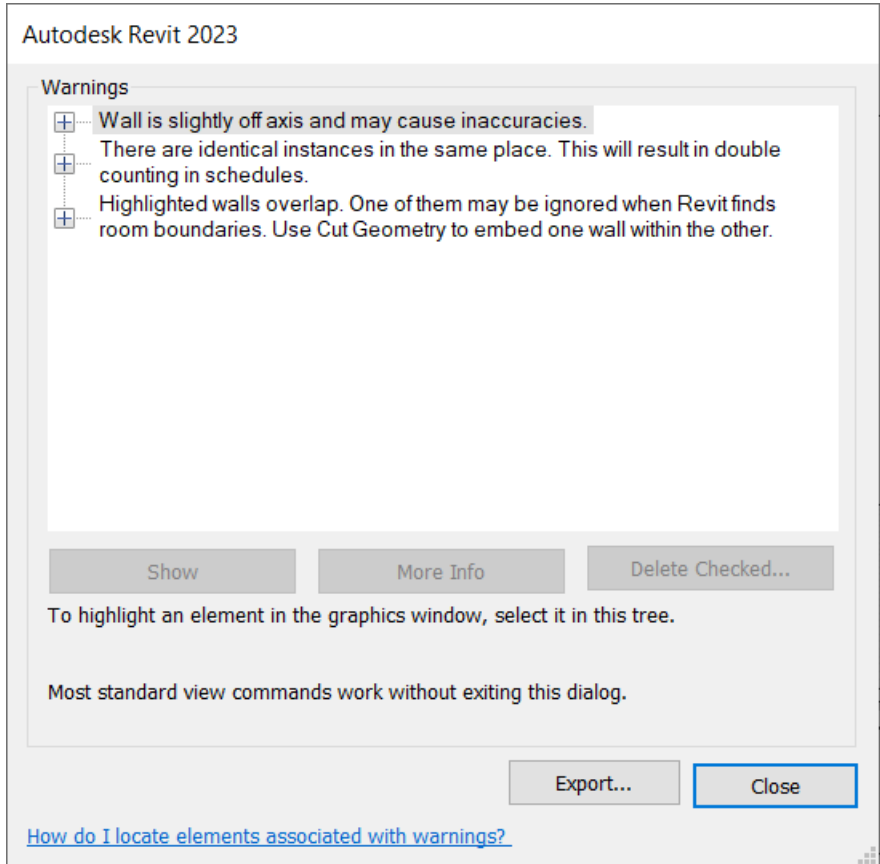

*Figure 5. Resolve issues to clear the warnings in the project.*